# **Тема урока: Графическое представление числовых данных.**

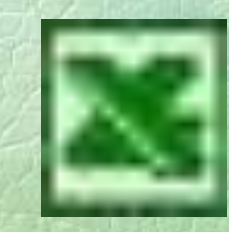

В чем заключается отличие абсолютных ссылок от относительных? В ячейку F13 ввели формулу =F12/\$B\$4. Затем эту формулу скопировали в ячейку F16. Какая формула содержится в ячейке F16?

#### **Дан фрагмент электронной таблицы:**

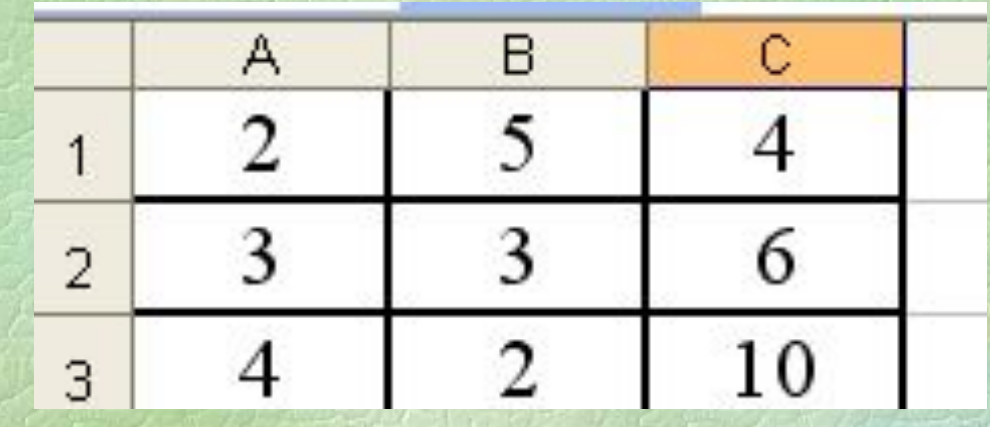

**Назовите результаты вычислений по формулам:**

 $1) = A1 + B2$ **2) = СУММ(В1;С2) 3) = СУММ(В1:С2) 4) =С2 + С3 / 5**

**Диаграмма – это графическое отображение числовых данных и их соотношений**

1. Круговая диаграмма – отображает соотношение частей и целого

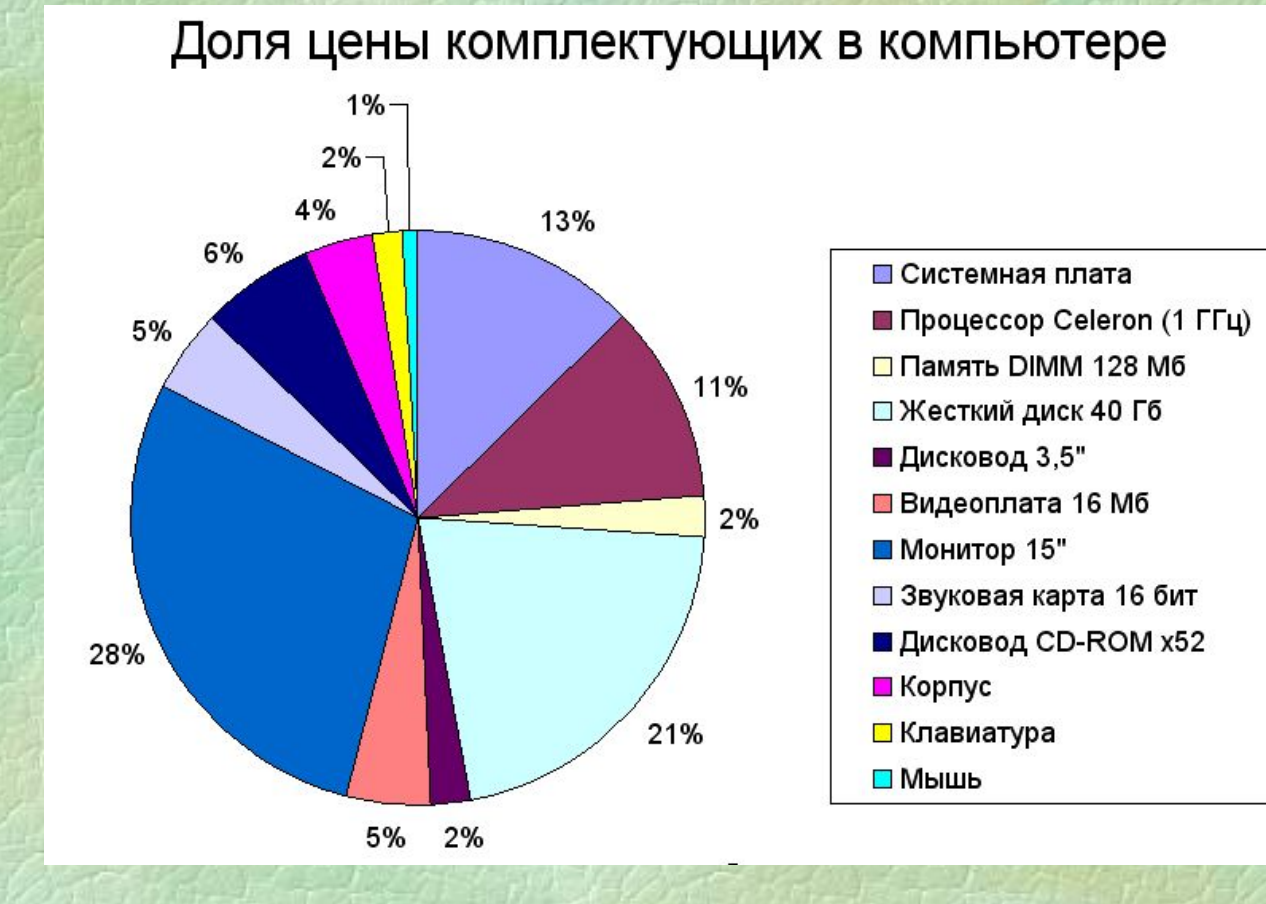

2. Гистограмма – динамика изменения величины (нескольких величин)

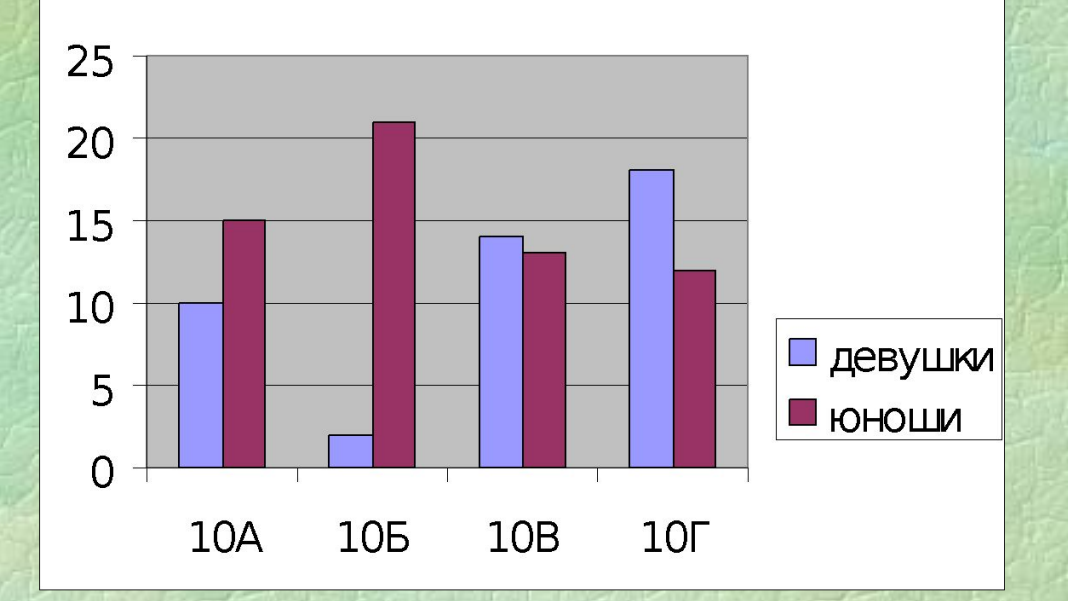

Состав 10-х классов

3. График – изменение величин в зависимости от времени и построение графиков функций

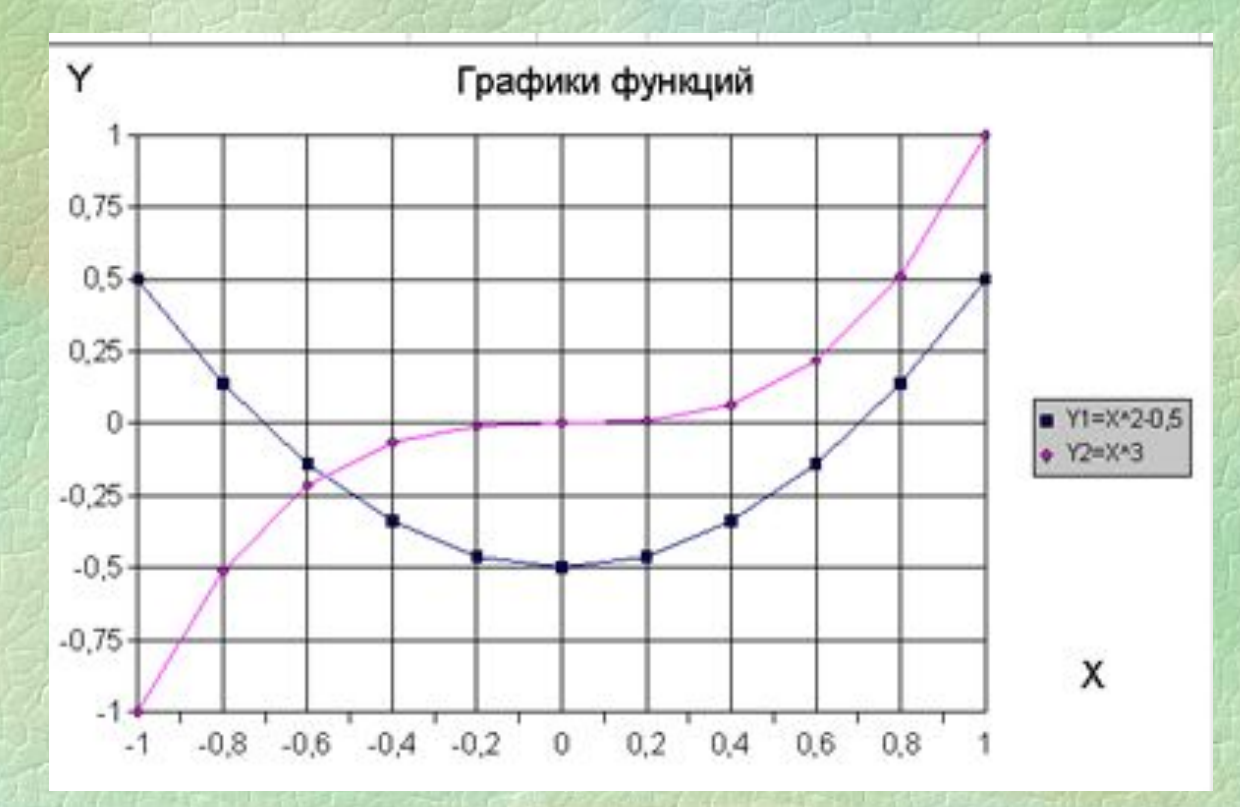

4. Точечная диаграмма – сравнение пар значений, построение графиков

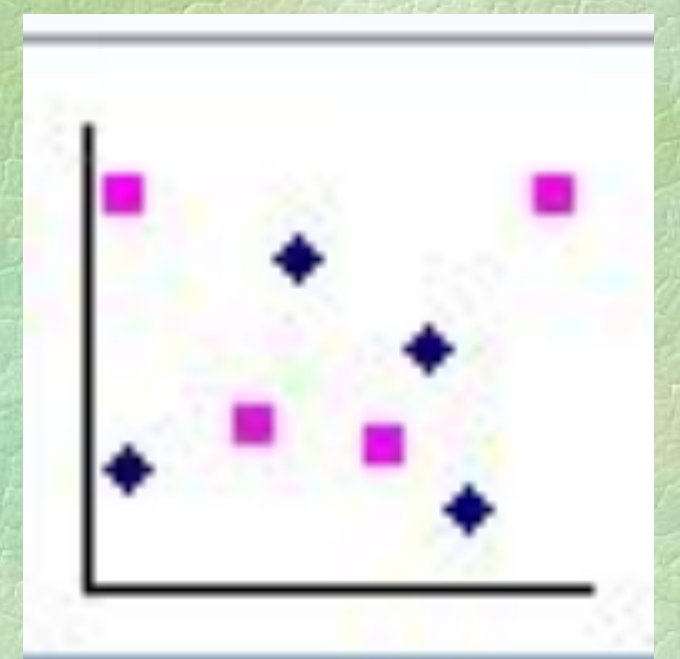

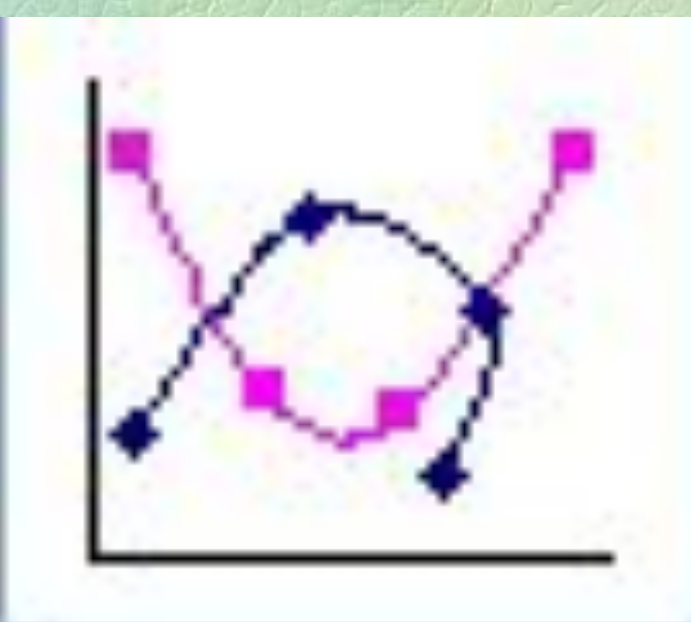

## 5. Линейчатая – сравнение различных величин

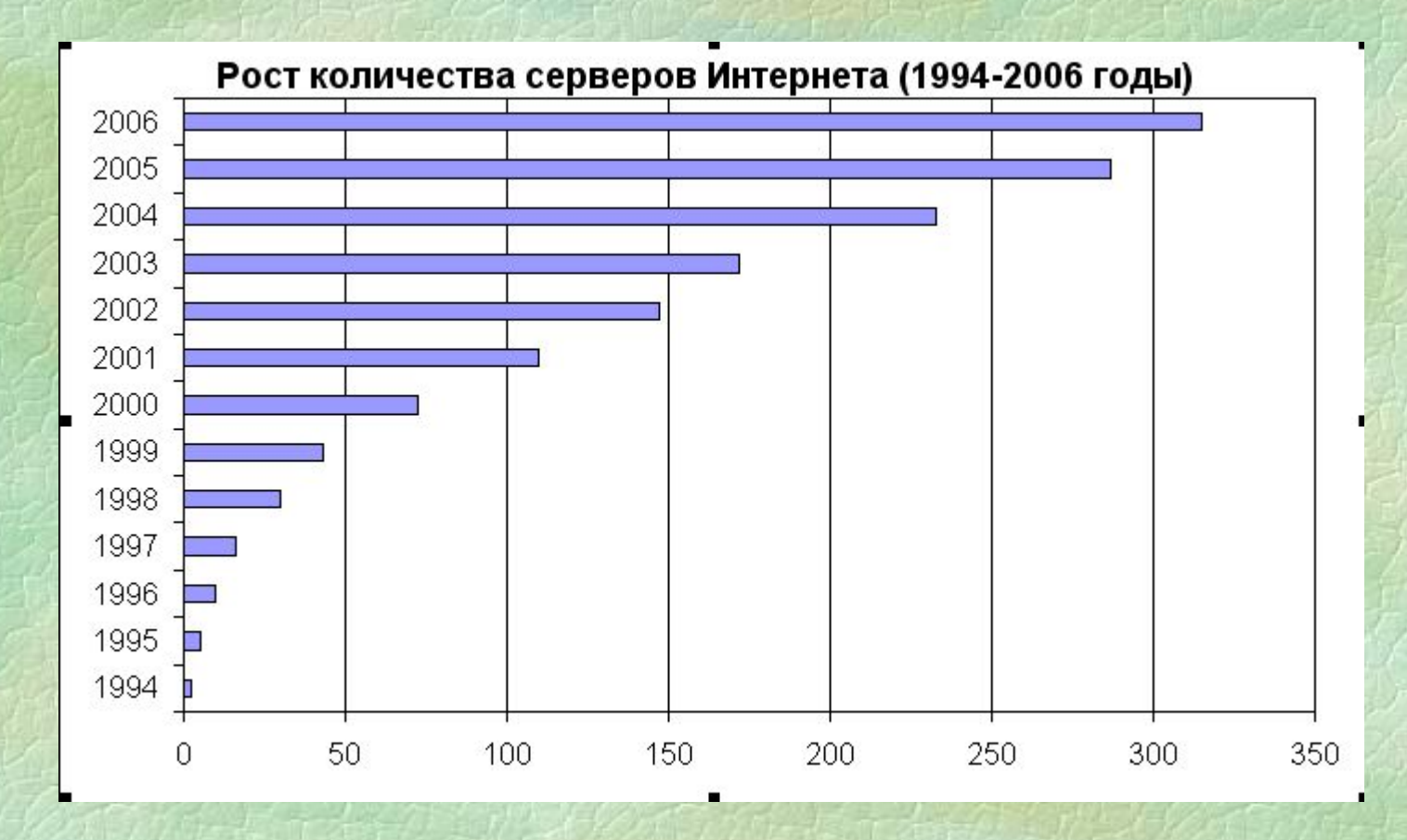

9

# **Виды диаграмм (по способу размещения в Рабочей книге)**

#### 1. **Внедренная** – на одном листе с данными

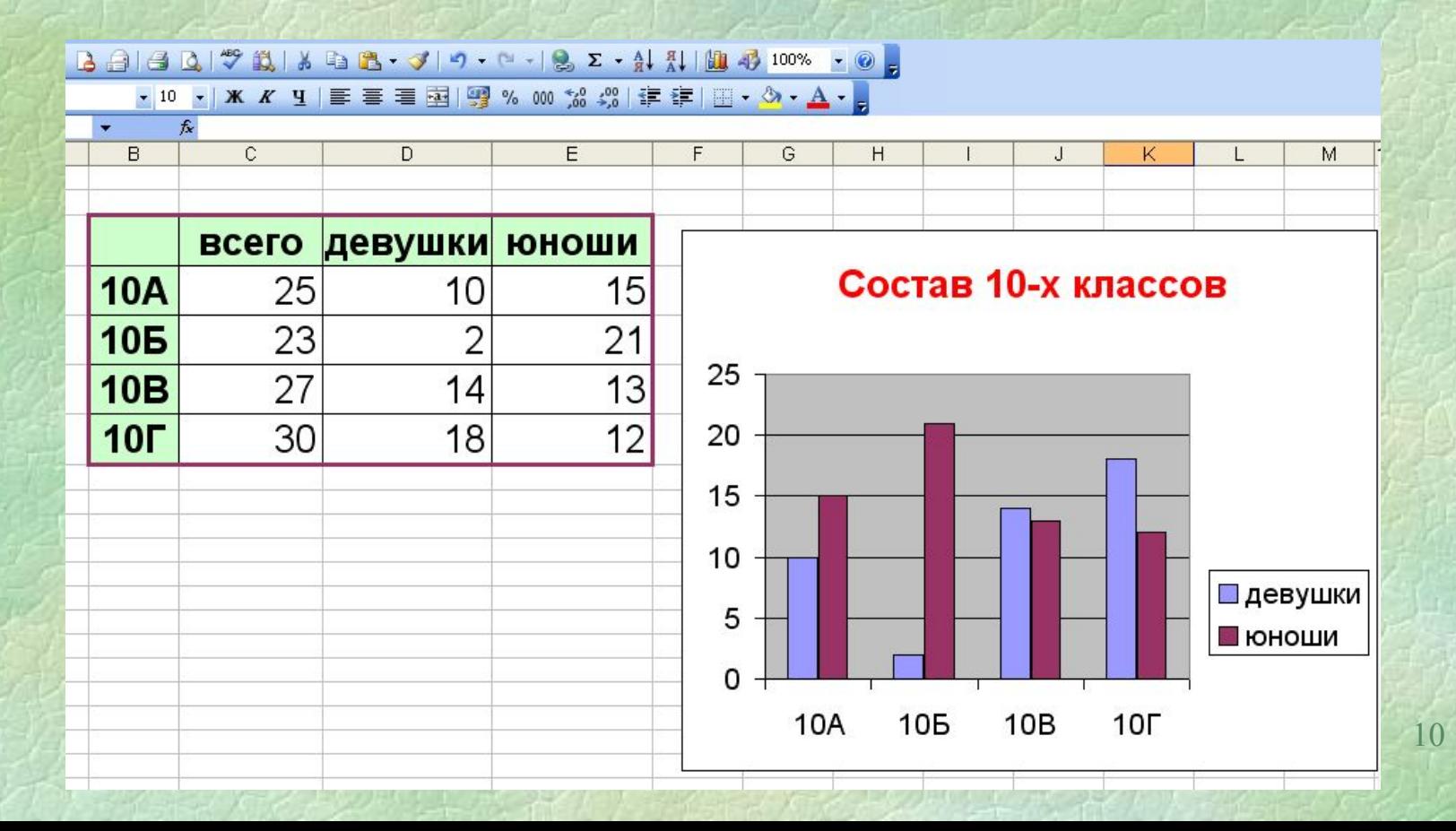

## 2. **Диаграммный лист**– на отдельном листе

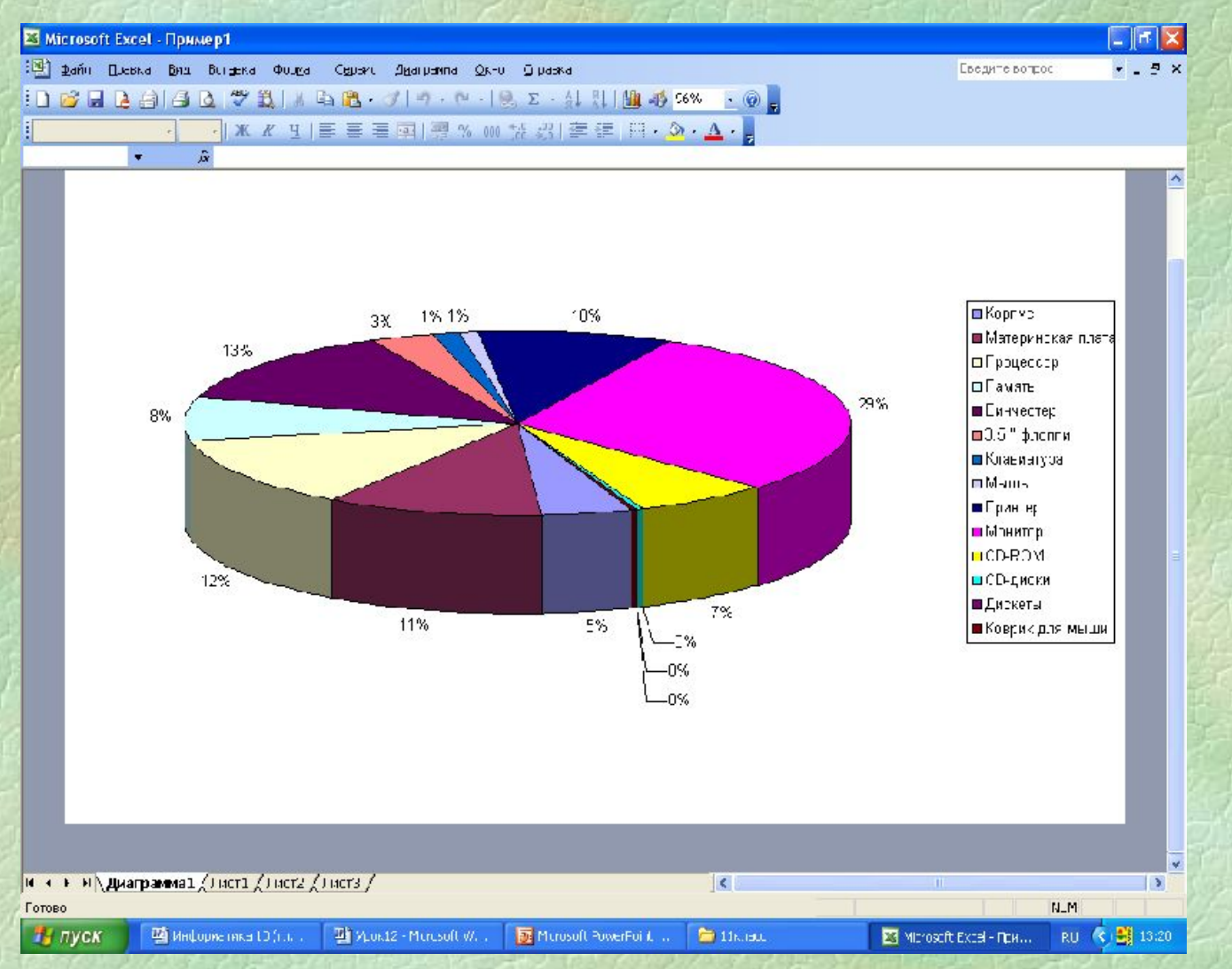

11

## **Алгоритм построения диаграммы**

- **1. Выделить диапазон ячеек, необходимых для построения диаграммы**
- **2. Вставка → Диаграмма или**
- 12 **3. Шаг 1: выбрать тип и вид диаграммы Шаг 2: посмотреть результат, если необходимо – внести изменения в Диапазоне данных или Рядах данных Шаг 3: Указать параметры диаграммы Шаг 4: указать размещение диаграммы**

**Редактирование диаграммы:** 1. Двойным щелчком мыши выделить нужный элемент диаграммы 2. Внести необходимые изменения в окне Формат и нажать ОК

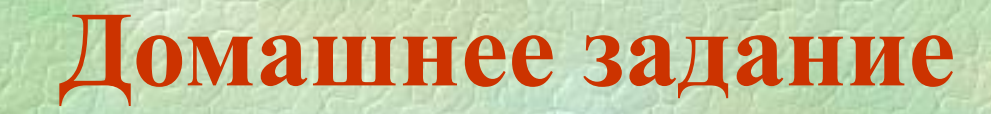

# **1. с. 373 – 374 2. выучить записи в тетради**

**Практическая работа № 6 Вся сеть…\Teacher\Класс\Ваша фамилия Задание 1 Задание 2 на 4 Задание 3 на 5**